## **Zprůhlednění popisků zástupců**

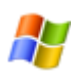

Pro zachování svižnosti Windows XP je dobré vypnout grafické efekty, které systém zbytečně zatěžují. To je však za cenu "šedého" vzhledu Windows. Některé vybrané efekty si můžete aktivovat.

Při vypnutých vizuálních efektech ve Windows XP jsou popisy zástupců neprůhledné. Pokud máte pěkný obrázek na ploše, tyto neprůhledné popisy zástupců pohled poněkud kazí. To můžete jednoduchým způsobem napravit.

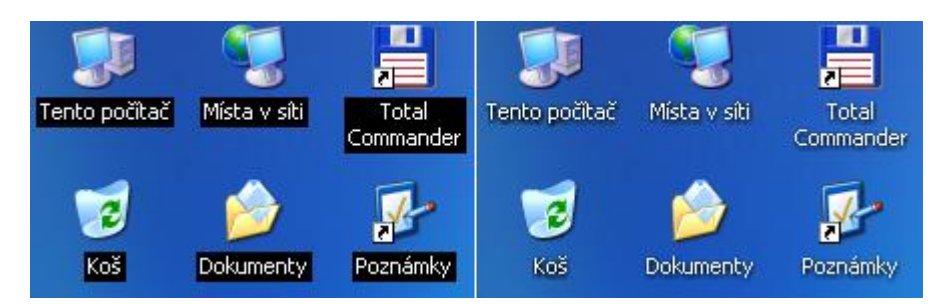

Na ploše klikněte pravým tlačítkem myši na ikonu **Tento počítač**, dále vyberte v kontextovém menu **Vlastnosti** a v okně **Vlastnosti systému** vyberte **Upřesnit / Nastavení** a zatrhněte **Použít stíny popisků ikon**. Potvrďte **OK**.

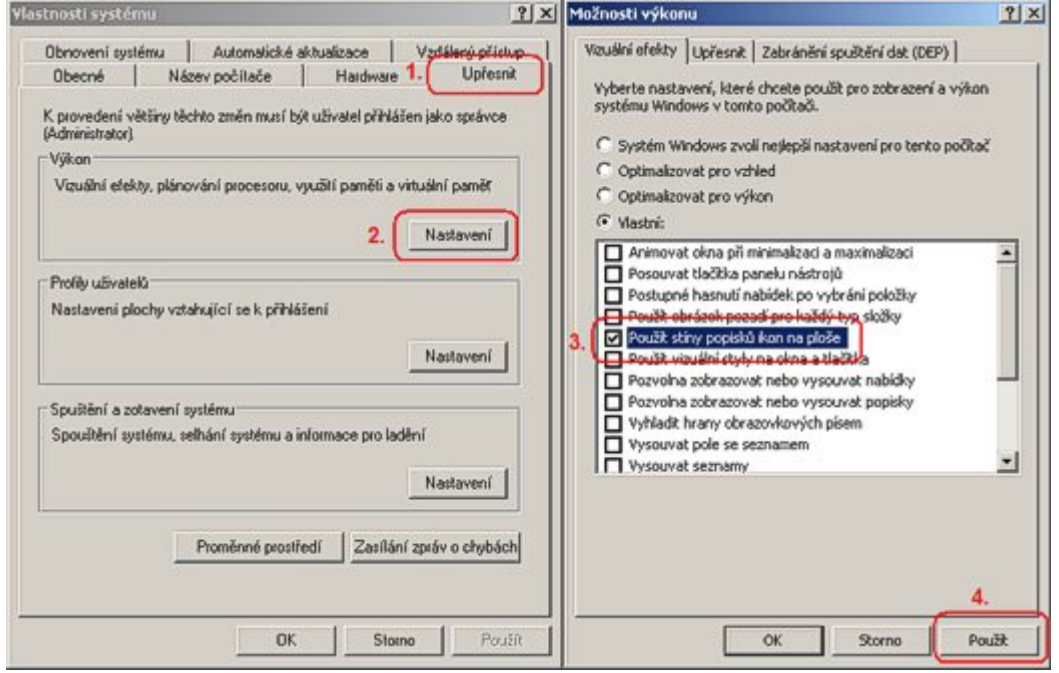

**Autor:** [admin](http://wall.cz/index.php?m=profile&id=admin) • **Vydáno:** 6.12.2008 17:00 • **Přečteno:** 11009x